# **Konfigurácia zobrazenia priebehu (Zobrazovae)**

XY graf - popis okna "Konfigurácia zobrazenia priebehu"

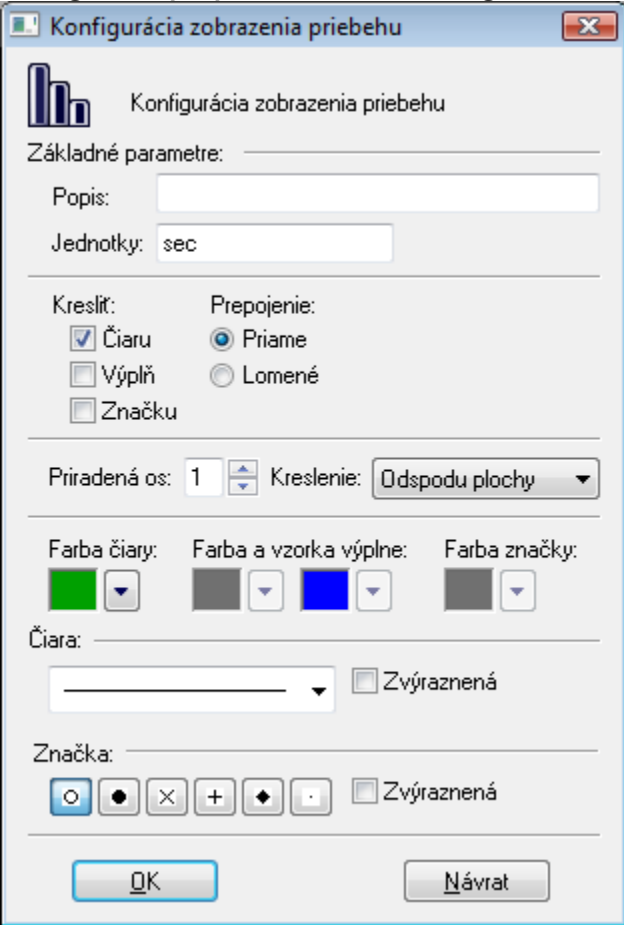

## **Popis \***

Popis priebehu. Popis sa zobrazí v tabuke XY grafu - stpec **Názov**. Ak nie je uvedený, v tabuke grafu sa nezobrazí ni. Popis je možné nastavi zo skriptu prostredníctvom funkcie [%HI\\_SetGraphInfo.](https://doc.ipesoft.com/display/D2DOCV21SK/HI_SetGraphInfo)

## **Jednotky \***

Technické jednotky priebehu. Technické jednotky sa zobrazia v tabuke XY grafu - stpec **Jednotky**. Ak nie sú uvedené, v tabuke sa nezobrazí ni. Technické jednotky je možné nastavi zo skriptu prostredníctvom funkcie [%HI\\_SetGraphInfo](https://doc.ipesoft.com/display/D2DOCV21SK/HI_SetGraphInfo).

#### <span id="page-0-0"></span>**Kresli**

Spôsob kreslenia priebehu:

- **iaru** zapnutie / vypnutie kreslenia iary
- **Výpl**  zapnutie / vypnutie kreslenia výplne
- **Znaku**  zapnutie / vypnutie kreslenia znaiek

## **Prepojenie**

Výber spôsobu prepojenia (spojnice) bodov priebehu:

- **Priame**
- **Lomené**

## **Priradená os**

Každému objektu zobrazovanému v grafe je potrebné priradi niektorú z definovaných osí. Priradenie osi sa vykoná výberom príslušného ísla osi (1-20) zo zoznamu **Priradená os**.

### **Kreslenie**

Definuje spôsob kreslenia vzhadom na nulovú hodnotu na Y osi.

- Odspodu plochy kreslenie zaína od X-ovej osi
- Od 0 nahor kreslenie zaína od polohy 0 na Y-ovej osi smerom nahor
- Od 0 nadol kreslenie zaína od polohy 0 na Y-ovej osi smerom nadol

### **Farba iary**

Farba grafického priebehu sa definuje výberom z [palety farieb,](https://doc.ipesoft.com/pages/viewpage.action?pageId=42701556) ktorá sa zobrazí po stlaení tlaidla so šípkou veda ukážky aktuálne vybratej farby.

#### **Farba a vzorka výplne**

Farba vzorky priebehu sa definuje výberom z [palety farieb,](https://doc.ipesoft.com/pages/viewpage.action?pageId=42701556) ktorá sa zobrazí po stlaení tlaidla so šípkou veda ukážky aktuálne vybratej farby. Vzorka výplne priebehu sa definuje výberom zo zoznamu vzoriek, ktorý sa otvorí po stlaení tlaidla so šípkou veda ukážky vybratej vzorky. Parametre sú aktívne, ak je zaškrtnutá voba [Výpl](#page-0-0).

## **Farba znaky**

Farba znaiek grafického priebehu sa definuje výberom z [palety farieb](https://doc.ipesoft.com/pages/viewpage.action?pageId=42701556), ktorá sa zobrazí po stlaení tlaidla so šípkou veda ukážky aktuálne vybratej farby. Parameter je aktívny, ak je zaškrtnutá voba [Znaku.](#page-0-0)

#### **iara**

Výber štýlu iary pre priebeh z ponúknutého zoznamu štýlov (plná iara, iarkovaná iara at.).

Parameter **Zvýraznená** umožuje kresli dvojnásobnú hrúbku iary.

## **Znaka**

Typ bodových znaiek.

Položka **Zvýraznená** umožuje kresli dvojnásobnú vekos znaky.

\* Parameter nie je možné konfigurova v procese [D2000 HI.](https://doc.ipesoft.com/display/D2DOCV21SK/D2000+HI+-+Human+Interface)

ത **Súvisiace stránky:**

[Konfigurácia XY grafu](https://doc.ipesoft.com/pages/viewpage.action?pageId=42701495)